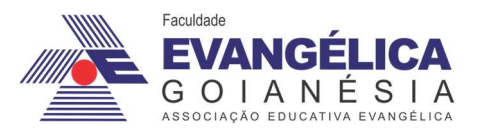

Faculdade Evangélica de Goianésia - FACEG Curso de Engenharia Civil .

# RENATO BORGES SANTANA SOLLIANE GONÇALVES DA SILVA BRITO

# APLICAÇÃO DA PLATAFORMA BIM EM PROJETOS: ARQUITETÔNICO E **COMPLEMENTARES**

Publicação Nº 02

Goianésia - GO 2022

## RENATO BORGES SANTANA SOLLIANE GONÇALVES DA SILVA BRITO

# APLICAÇÃO DA PLATAFORMA BIM EM PROJETOS: ARQUITETÔNICO E **COMPLEMENTARES**

Publicação Nº 02

# TRABALHO DE CONCLUSÃO DE CURSO, EM FORMA DE ARTIGO, SUBMETIDO AO CURSO DE ENGENHARIA CIVIL DA FACEG

Aprovados por:

Japov Cezar Silva Bragón

Prof. Me. Igor Cezar Silva Braga (ORIENTADOR)

 $\sqrt{2\pi}$  and  $\sqrt{2\pi}$ 

Prof. Me. Robson de Oliveira Félix (EXAMINADOR INTERNO)

essica Vlazara Llia

Prof. Ma. Jéssica Nayara Dias (EXAMINADOR INTERNO)

Goianésia - GO 2022

# FICHA CATALOGRÁFICA

SANTANA, RENATO BORGES. BRITO, SOLLIANE GONÇALVES DA SILVA.

Aplicação da plataforma Bim em projetos: Arquitetônico e complamentares 2022 xi, 27P (ENC/FACEG, Bacharel, Engenharia Civil, 2022).

ARTIGO – FACEG – FACULDADE EVANGÉLICA DE GOIANÉSIA

Curso de Engenharia Civil.

1. BIM 2. Software 3. Compatibilização 4. Projeto I. ENC/FACEG II. Título (Série)

## REFERÊNCIA BIBLIOGRÁFICA

SANTANA, R. B.; BRITO, S. G. S. Aplicação da plataforma Bim em projetos: Arquitetônico e complamentares. Artigo, Publicação 02 2022/2 Curso de Engenharia Civil, Faculdade Evangélica de Goianésia - FACEG, Goianésia, GO, 27p. 2022.

### CESSÃO DE DIREITOS

NOME DOS AUTORES: Renato Borges Santana, Solliane Gonçalves da Silva Brito TÍTULO DO TRABALHO DO ARTIGO: Aplicação da plataforma Bim em projetos:

Arquitetônico e complamentares

GRAU: Bacharel em Engenharia Civil ANO: 2022

É concedida à Faculdade Evangélica de Goianésia - FACEG a permissão para reproduzir cópias deste TCC e para emprestar ou vender tais cópias somente para propósitos acadêmicos e científicos. O autor reserva outros direitos de publicação e nenhuma parte deste TCC pode ser reproduzida sem a autorização por escrito do autor.

Renato Boyes mutano

Renato Borges Santana Rua Nicanor Ferreira rios, n°69, Vila São José 76.330-000 - Jaraguá/GO - Brasil

 $500$ llone 9. de  $510$ e Brita

Solliane Gonçalves da Silva Brito Rua José Carrilho, nº 250 A, Santa Luzia 76.380-181 - Goianésia/GO - Brasil

# APLICAÇÃO DA PLATAFORMA BIM EM PROJETOS: ARQUITETÔNICO E **COMPLEMENTARES**

Renato Borges Santana<sup>1</sup> Solliane Gonçalves da Silva Brito<sup>2</sup> Me. Igor Cezar Silva Braga<sup>3</sup>

#### RESUMO

Para tornar o processo construtivo simples e eficiente, o BIM (Building Information Modeling), aliado a compatibilização de projetos, possibilita a redução de erros, sendo eles evitados ou corrigidos até antes da execução da obra. O objetivo deste trabalho é mostrar através da análise da compatibilização de projetos, por softwares que utilizam o BIM, a importancia da compatibilização, além de demonstrar como funciona sua metodologia, o processo e verificar através de projetos arquitetônico e complementares não compatibilizados e compatibilizados as incidências de erros entre eles. O BIM vem como um modelo novo, chegando mais próximo da realidade, com isso, a partir da compatibilização consegue-se gerenciar e integrar os projetos, sendo os softwares com essa metodologia fundamentais para todo o processo. Sendo aplicada, então, a parte de gerenciamento de projetos, aceitando a integração entre eles e os profissionais. A metodologia do trabalho foi desenvolvida a partir de um modelo de construção em 3D, o espaço SmartWall®, da Kingspan Isoeste, com a linha de perfis arquitetônicos Benchmark, compartilhado através do Autodesk Viewer, um aplicativo de navegador que permite carregar, compartilhar e visualizar projetos em 3D. Foram feitas análises entre os projetos arquitetônico, estrutural, elétrico e hidrossanitário, com os resultados dessas análises prontos, foi possível identificar as incompatibilidades, principalmente entre os projetos arquitetônico e estrutural. Após observar o modelo já compatibilizado, pode-se notar a precisão do BIM e da compatibilização de projetos alinhada a interação entre os profissionais, onde, tais incompatibilidades foram resolvidas, adaptando-se aos parâmetros do projeto graças as ferramentas oferecidas pelos softwares com a metodologia BIM. Conclui-se que os resultados foram satisfatório, porém, deve-se atentar as interações entre os ambiente de trabalho e o plano de execução, para que toda a compatibilização realizada entre os projetos, reflita no canteiro de obras.

Palavras-chave: Compatibilização. Software. Modelo.

<sup>1</sup> Discente do curso de Engenharia Civil da Faculdade Evangélica de Goianésia (FACEG). E-mail: natoborges@outlook.com

<sup>2</sup> Discente do curso de Engenharia Civil da Faculdade Evangélica de Goianésia (FACEG). E-mail: sollianebritto@hotmail.com

<sup>&</sup>lt;sup>3</sup> Titulação, professor do curso da Faculdade Evangélica de Goianésia. E-mail: eduardomtoledo@gmail.com

#### 1 INTRODUÇÃO

Com o intuito de tornar o processo construtivo mais simplificado e sistematizado, a compatibilização de projetos faz com que incoerências nas concepções dos projetos sejam percebidas antes da chegada do projeto ao canteiro de obras e, portanto, sejam retificadas e não descontinuadas, evitando assim afetar, atrasar e/ou aumentar seu custo.

Com o desenvolvimento significativo dos computadores na década de 80, não ocorreram mudanças correspondentes na representação, documentação e informação de desenhos (ANDRADE, 2012). Nos anos 90, ocorreu a introdução dos computadores e sistemas CAD (Computer Aided Design) e os projetos começaram a ser elaborados na mesma velocidade, assim começaram a surgir problemas de compatibilização. Sendo eles encontrados e resolvidos na fase de desenvolvimento do projeto ou na execução (SOLANO, 2005).

Eastman (2011), fala sobre as novas tecnologias estarem surgindo rápido para facilitar o trabalho de engenheiros e arquitetos e ter uma plataforma que consolide todas as informações sobre a gestão do trabalho é fundamental. Com os avanços da computação, o surgimento do CAD e o aparecimento de diversas ferramentas, algumas tarefas renovadas no processo de criação foram automatizadas pelos projetistas. Na indústria da arquitetura, engenharia e construção (AEC), para o planejamento e a construção, as etapas devem abranger diferentes profissionais que tenham um objetivo em comum, que seria realizar convenientemente todo o processo de construção (COELHO e NOVAES, 2008). Contudo, o modelo no qual são baseados os projetos, teve pouca mudança no padrão, contando com uma base bidimensional, gerando plantas, cortes, perspectivas e documentos independentes (KYMMEL, 2008).

BIM (Building Information Modeling), por definição, é um modelo virtual com informações que não são exclusivas de projeto, engenharia e construção, incluindo também o ciclo de vida de uma estrutura. Cada informação é visível para a equipe no processo, sendo o conjunto de informações dinâmico em todas as etapas de um projeto de construção. O compartilhamento de informação se dá no processo de construção ao longo das diferentes fases do projeto, especialmente na fase preliminar, evitando a propagação de erros e agilizando o processo, realizando a otimização dos prazos, evitando assim custos desnecessários. A informação sendo compartilhada por todos os envolvidos do projeto estabelece a ligação entre as diferentes áreas como arquitetura, estrutura, elétrica, hidráulica e outras (EASTMAN et al., 2008).

De acordo com Hilgenberg et al., (2012), a ferramenta otimiza o processo de criação dos projetos, quantidade de material, aplicação de componentes, cortes ou elevações são reproduzidos automaticamente, e ao modificar uma das informações as demais já são modificadas, ao contrário do CAD. Os envolvidos no procedimento acabam se beneficiando ao projetar em BIM, pois além de ter uma melhor produtividade para o projetista, se torna uma metodologia mais precisa para quem executa a obra e é possível garantir um menor custo, evitando perdas de tempo e mão de obra, conseguindo uma qualidade na infra-estrutura.

Teixeira (2016), afirma que os softwares CAD são ferramentas para desenvolver desenhos, já os *softwares* BIM são formados por ferramentas para a construção, onde é possível modelar a edificação, fazer orçamentos e planejamentos mais precisos, podendo analisar o desempenho da edificação, facilitando o controle e manutenções do tempo de vida útil da mesma. A área da construção civil é uma das indústrias com maior investimento na economia brasileira, porém, muitas vezes é limitada ao tradicionalismo e vícios, técnicas antigas e não inovadoras, abandonando a tecnologia que pode reduzir custos e gerar mais benefícios e qualidade. Gu e London (2010) citam que existe uma resistência da indústria da Arquitetura, Engenharia e Construção (AEC) para mudar as práticas de trabalho, conhecer novos conceitos e se adequar as novas tecnologias.

A metodologia BIM, sendo um processo geral de criação e gerenciamento de informações, o BIM é sustentado por plataformas em nuvem, integrando dados que trazem representações digitais de recursos, do planejamento e projeto até a construção e operações (AUTODESK, 2022). Melo (2014), explica que no BIM, as informações são inclusas num banco de dados, um modelo único, virtual, tridimensional e parametrizado entre as disciplinas de projeto, que permite a compatibilização entre elas, para verificar falhas que seriam descobertas somente na execução. Witicovski (2011), fala que o uso do BIM pode proporcionar quantificação automática, com isso, é possível reduzir a variação no orçamento e aumentar sua velocidade, podendo explorar alternativas de projeto. Sendo assim, Nassar (2012) expõe a conclusão de que a utilização do BIM para determinar uma estimativa de custos produz ganhos na velocidade e precisão deste processo.

Para Jacoski e Lamberts (2002), além de assimilar essas informações com a realidade por meio de modelos virtuais, seria ideal que os projetos carregassem consigo todas as informações da construção, como representações textuais, numéricas e gráficas. Isepon (2017), cita que o principal benefício da plataforma BIM surge em realizar a interação com os projetos arquitetônico, estrutural, hidráulico, elétrico, facilitando identificação de interferências, possibilitando que o projetista realize as alterações. Catelani (2016), confirma que é comum ocorrer mudanças no planejamento e projeto originais durante a obra, onde, o BIM pode diminuir a frequência do impacto dessas mudanças. Mudar o processo de desenvolvimento de projetos vai além de mudança de software, treinamento e atualização de hardware instalado (EASTMAN et al., 2014).

A metodologia BIM, aplicada da parte de gerenciamento de projetos, aceita uma integração não só entre os projetos mas também entre os profissionais. A compatibilização possibilita que as áreas se concentrem em um único modelo, sendo assim, as alterações realizadas são presenciadas em todas as áreas, logo, mais uma das principais vantagens do BIM (SILVEIRA, 2013). Os dados são compartilhados e as alterações nos projetos se tornam automatizadas, onde, os erros comuns da fase de projetos diminuem ou são eliminados (SMITH, 2014). Segundo Succar (2009), para aderir ao sistema BIM, há uma série de estágios a serem seguidos até a completa adesão do mesmo, onde, a passagem de um estágio a outro é sucedido de etapas curtas que podem ser identificadas e preenchidas pelos envolvidos, a fim de gerar mudanças e melhorias no projeto.

Sendo assim, o objetivo deste trabalho é mostrar através da análise da compatibilização de projeto, a importância da mesma, feita a partir de softwares que utilizam a ferramenta BIM (Building Information Modeling), podendo assim conhecer a metodologia BIM, explanar como funciona a compatibilização de projetos, assim como avaliar através de projetos arquitetônico, estrutural, elétrico e hidrossanitário compatibilizados e não compatibilizados as incidências de erros e a utilização da metodologia BIM.

## 2 REVISÃO DE LITERATURA

#### 2.1 BIM (BUILDING INFORMATION MODELING)

Succar (2009), diz que o BIM é um conjunto de políticas, processos e tecnologias que, une uma estrutura para uma gestão, em forma digital, de um projeto, de uma edificação e de seus dados. Sendo uma tecnologia ainda em desenvolvimento, atravéz do BIM, os modelos de informações são visualizados em um espaço virtual para alcançar uma maior qualidade, uma construção eficiente e um bom gerenciamento do ciclo de vida de uma edificação (CHIEN, WU e HUANG, 2014). A metodologia foi notada como uma ferramenta para visualização e coordenação do trabalho de Arquitetura, Engenharia e Construção (AEC), podendo evitar os erros e omissões (ZUPPA *et al.*, 2009).

Segundo Eastman et al., (2011), o BIM representa uma grande mudança de padrão que trará impactos e benefícios não apenas para a indústria da construção, e sim para a sociedade em conjunto, se baseando nas obras executadas com menor consumo de materiais, menor retrabalho e menor custo. Para alcançar uma eficiência, padronização e qualidade que se adapte com outros setores, a construção civil precisa mudar a forma de pensar e elaborar suas atividades nas obras. Nesse sentido, a ferramenta aparece como um dos conceitos mais inovadores já criados, pois quebra o modelo tradicional e indica um modelo completamente novo e adaptado. Hardin (2009), resume que o BIM auxília na construção virtual, com ferramentas inteligentes em um único arquivo e quando compartilhado entre a equipe de projeto, melhorando a comunicação e colaboração. Na etapa de elaboração do projeto, as práticas do BIM geram maior redução de custos. Permitindo uma melhor visualização do projeto e possibilita diversas soluções para os problemas encontrados, antes que ocorram na etapa de construção. Além disso, essa visualização traz para o proprietário da obra a ideia do projeto, se o mesmo está de acordo com o que ele procura (HERGUNSEL, 2011).

Rocha (2015), diz que o BIM tem sido utilizado como ferramenta de projeto e de comunicação dentre as especialidades da indústria da Arquitetura, Engenharia e Construção (AEC). Onde, com a compatibilização de projetos, em todo processo construtivo de um projeto até a execução, os envolvidos devem estar no mesmo ritmo, podendo criar um projeto que demonstre qualidade e que busque excelência ao seu final, podendo chegar o mais próximo da realidade, apresentando resultados qualitativos e econômicos. A implementação da metodologia BIM é de grande importância, ele promove uma maior compatibilidade gerando uma maior economia para toda a cadeia da construção civil. Em projetos, pode-se encontrar profissionais que fazem uso da plataforma com metodologia BIM, sem o domínio do conceito BIM, não aproveitando as informações que o modelo pode trazer (ARAÚJO, 2019).

Passando de uma realidade bidimensional para uma n-dimensional, a modelagem de informação da construção altera o processo de projeto e construção (ADDOR et al., 2010). Não sendo apenas um programa ou ferramenta, mas sim uma metodologia que reproduz uma grande capacidade para reduzir erros nas trocas de informações e melhorar todos ciclo de vida de um empreendimento. De acordo com a Figura 1, é possível identificar as etapas da metodologia BIM:

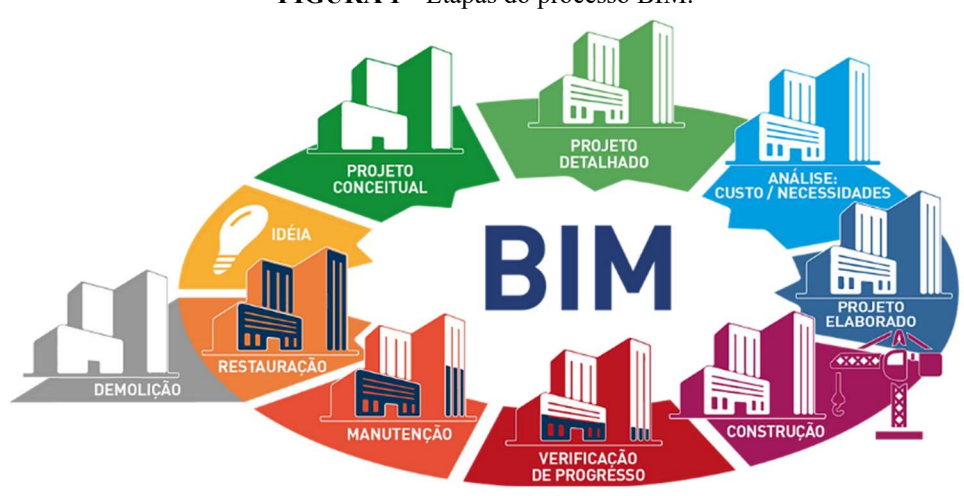

FIGURA 1 – Etapas do processo BIM.

Fonte: Integratte Engenharia (2017)

### 2.2 HISTÓRICO E EVOLUÇÃO

De inicio, as modelagens eram voltadas para indústria de filmes, projetos e jogos. Com isso, as modelagens iniciais em três dimensões (3D), com formas volumétricas, com volume estabelecido, apareceram na década de 1960. Mas, apenas em 1973, vieram as ferramentas para criação e edição de formas direcionadas aos projetos em 3D, as mesmas possuíam duas maneiras de modelagem, sendo a representação por fronteira (Boundary Representation, B-rep) e a geometria sólida construtiva (Constructive Solid Geometry, CSG) que se consolidariam futuramente (EASTMAN et al., 2014).

O termo BIM surgiu em 1974, a partir de Charles Eastman e sua equipe, onde, era nomeado inicialmente BDS (Building Desciption System) (GASPAR e RUSCHEL, 2017). Em 1980, surgiu o termo BIM, que seria a associação de dados genéricos de todo o ciclo de vida de um empreendimento (KALE e ARDITI, 2005). Em 1980, também apareceram as modelagens de edifícios 3D, com os softwares CAD da época, sendo um avanço para a engenharia em geral, entretanto, os computadores não tinham o processamento essencial para gerenciar as informações. Um outro problema era o alto valor das licenças dos sistemas da epoca. Com isso, os projetistas não aceitavam totalmente a ideia do 3D e preferiam projetar em 2D (EASTMAN et al., 2014). Já em 1982, o software AutoCad teve sua primeira versão, tornando-se o predecessor de uso do BIM pela Autodesk (BLANCO e CHEN, 2014).

Por volta de 2009, com a iniciativa do Ministério do Desenvolvimento, Indústria e Comércio Exterior (MDIC), foi criada a Comissão de Estudo Especial de Modelagem de Informação da Construção, ABNT/CEE – 134, sendo encarregada da elaboração das normas técnicas sobre BIM (SOUSA, 2015).

Em 2011, segundo Menezes (2012), começou a se popularizar a utilização do BIM no Brasil, e a partir dai surgiram as primeiras licitações de obras públicas que solicitavam a entrega de projetos em BIM, são exemplos de empresas e instituições públicas a dar início a entrega de projetos com a Tecnologia BIM: Exército Brasileiro, Departamento Nacional de Infraestrutura de Transportes (DNIT), Caixa Econômica Federal, dentre outros.

Segundo Maritan (2015), a primeira norma técnica Brasileira para o BIM, a ABNT NBR 15965 - Modelagem de Informação da Construção (BIM) se deu em 2011, com o objetivo da norma de garantir que os profissionais envolvidos em uma fase inicial de um empreendimento utilizando a metodologia utilizem os termos com a padronização estabelecida pela norma. Desse modo, a norma veio para garantir que o uso do BIM seja realizado de forma efetiva, sem ausência e perda de informações entre as diversas fases de planejamento e execução.

No na Figura 2, é possivel verificar de forma distinta as principais datas e momentos importantes da metodologia BIM:

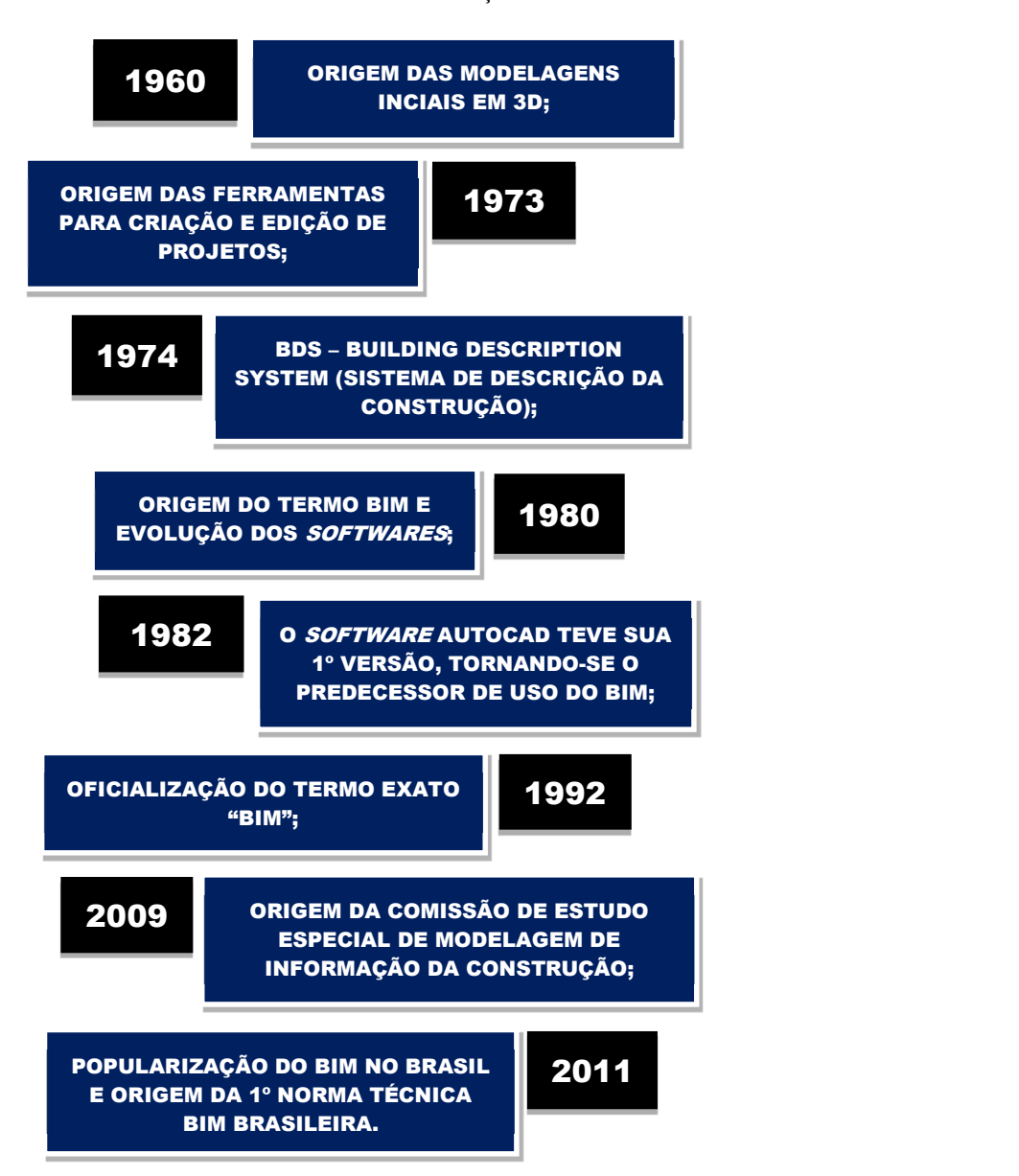

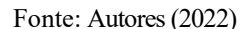

#### 2.3 COMPATIBILIZAÇÃO DE PROJETOS

De acordo com Melhado et al., (2004), o projeto de uma edificação é o resultado da junção entre as varias disciplinas de projeto, bem como o desenvolvimento do projeto é resultado das ações dos profissionais. Sendo assim, para Menegatti (2015), o projeto é um grupo de atividade e informações que procuram simular as características de obra, sendo utilizado como ferramenta de elaboração e correção, minimizando erros e imprevistos. Graziano (2003), diz que compatibilizar projetos se da em analisar os componentes dos sistemas, se os mesmos entram em conflito um com o outro, garantindo que os dados possuam conexão e sejam seguros do inicio até o fim do projeto.

Callegari e Barth (2007), afirmam que a compatibilização sé da em gerenciar e integrar projetos, trazendo o ajuste entre eles, podendo então, ser um norte para se obter padrões no controle de qualidade da obra. Cruz (2011), cita que, projetar sem a devida compatibilização

FIGURA 2 – Histórico e evolução BIM

entre os projetos, pode causar impactos negativos, como: alto índice de retrabalho, aumento do prazo estabelecido, quebra no cronograma e falhas na qualidade da obra. Segundo Mikaldo JR. e Scheer (2008), a compatibilização deve ser expressa como a atividade que faz os projetos serem compatíveis, trazendo soluções conjuntas entre as áreas de projeto.

A etapa de execução pode representar a maior parte do custo da obra, porém, é na etapa de projeto que se baseia entre 70 e 80% do custo total da edificação antes da sua execução, segundo Oliveira e Freitas (1997). Para evitar custos maiores na execução, a parte de projeto deve ser priorizada, mesmo sendo necessário um investimento inicial maior e mais tempo para sua elaboração, destaca Melhado et al., (2005). Horostecki (2014) cita que, para compatibilizar projetos são necessarios investimentos que representam 1% a 1,5% do custo da obra, gerando diminuição de despesas que variam de 5% a 10% desse mesmo custo.

A compatibilização de projetos vem pela divisão entre a atividade de projeto e a execução, tendo como razões que justificam a compatibilização, a especialização dos projetistas, a implementação de novos recursos nos canteiros de obras e a separação das equipes que atuam em diferentes áreas, segundo Mikaldo JR. (2006).

Solano (2005), confirma que a compatibilização não deve ser limitada apenas a análise do desenho como modelo representativo da obra. A compatibilização pode ser reduzida, caso os projetistas sejam orientados de forma correta pela coordenação e gerência do projeto, indo da compatibilização gráfica, havendo outros aspectos, como: a viabilidade técnico-econômica; a facilidade de fluxo da produção; as necessidades, etc. Fetz (2009) salienta que no processo de compatibilização, quanto maior as sobreposições entre o projeto arquitetônico e projetos complementares, maior será a segurança na etapa construtiva e a clareza das informações entre os profissionais.

#### 2.5 SOFTWARES EM BIM

Segundo Andrade e Ruschel (2009), softwares que fazem o uso da parametrização são conhecidos como os mais seguros e práticos, tornando o estudo das possibilidades em um projeto mais consistente, onde, não há necessidade de retirar algum elemento quando se quer apenas alterá-lo, fazendo então somente a mudança de seus parâmetros pertinentes.

Com o surgimento de varios softwares em BIM, dificuldade na transferência de dados e a falta de padrão entre os sistemas, são alguns dos problemas encontrados pelos usuários. Na intenção de diminuir tais problemas, podendo trazer um padrão para as informações compartilhadas, uma organização chamada International Alliance for Interoperability (IAI) criou, em 1997, um modelo de dados chamado Industry Foundation Classes (IFC) (CARVALHO, 2011). Sendo o IFC um formato de arquivo padrão, surge a oportunidade para os fabricantes de softwares, de converter as extensões de arquivos distintas para o formato IFC. Com essa transformação sendo possível, um modelo criado a partir de diversos softwares conseguirá carregar mais informações anexadas aos projetos (KYMMEL, 2008).

O banco de informações do BIM, exibe uma geometria dos componentes construtivos em 3 dimensões (3D) e armazena seus atributos, trazendo por exemplo, mais informações que um software CAD (COELHO; NOVAES, 2008). Ainda, de acordo com Coelho e Novaes (2008), uma diferença entre o BIM e o CAD, é que o último utiliza a modelagem gráfica, contendo coordenadas e os elementos de representação como portas, janelas sendo formados, a partir dai, as alterações feitas nesse sistema implicam em uma ação manual para alterar as outras pranchas com esses objetos. Por outro lado, a dificuldade se encontra na mudança de método de trabalho, na prática necessária para operar o sistema e principalmente na mudança de pensamento dentro das empresas responsáveis (MANZIONE, 2013).

O software Revit, da Autodesk®, é um dos existentes no mercado, com a metodologia BIM, para design de projeto, que foi desenvolvido para a Modelagem da Informação da Construção, o qual contém recursos para projeto de arquitetura, de engenharia estrutural e de construção (VENDRAMINI, 2012). Criado pela Autodesk em 2000, o Revit constitui-se em um sistema de modelagem e documentação de projetos, com desenhos e tabelas necessários para a construção de uma edificação (CADS, 2015).

A funcionalidade do Revit se dá na junção do modelo de construção com as imagens em 2D e 3D, dessa maneira, ao ser realizada a modelagem, o programa executará as mesmas alterações para todas as outras pranchas, folhas, cortes, fachadas e mudança de nível (AUTODESK, 2011). Os projetos que utilizam o Revit ganham uma grande vantagem, fornecendo maior coordenação e qualidade, contribuem para interação entre engenheiros, arquitetos e os demais componentes da equipe (JUSTI, 2008).

O AutoDesk Navisworks é um software de análise de projetos que permite aos profissionais da indústria AEC uma revisão do modelo de forma abrangente e dos respetivos dados integrados. A simulação 4D permite a interligação do modelo BIM a uma linha temporal, ou seja, associa ao modelo BIM a variável tempo ao relacionar os elementos do modelo às tarefas a realizar no processo de construção (AUTODESK, 2022).

O Autodesk Viewer, oferece diversas ferramentas para ajudar os usuários a interagir com os projetos e inspecioná-los, como o modelos em 3D, fornecendo uma interface de usuário para navegar no projeto. É possível clicar, procurar e ocultar determinadas partes de um modelo e permite ainda que os usuários exportem imagens do modelo para utilização (AUTODESK, 2022). Na Figura 3, é apresentada a interface do aplicativo utilizado:

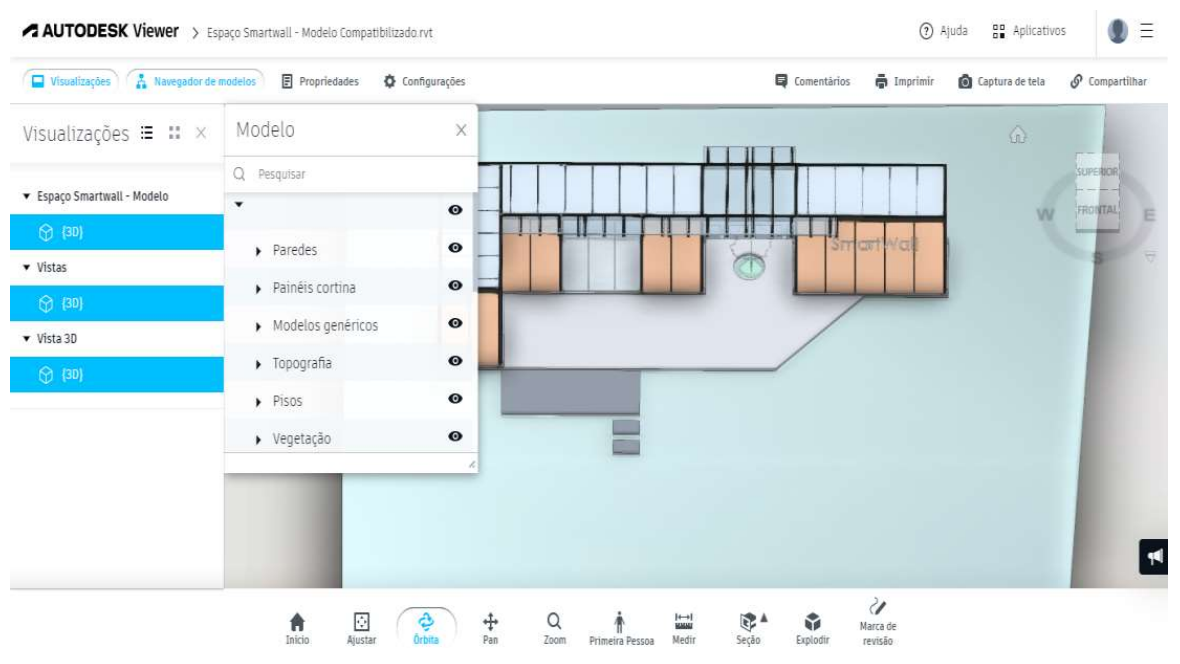

#### FIGURA 3 – Autodesk Viewer

Fonte: Autodesk (2022)

#### 3 MATERIAIS E MÉTODOS

Para elaboração deste trabalho foi utilizado o projeto feito no software Revit, método de pesquisa de estudo de caso. Consistindo em, inicialmente, uma revisão bibliográfica sobre os conceitos de BIM e suas aplicações, sendo realizada também a revisão sobre o histórico e evolução tambem, foi feita uma revisão de literatura ainda sobre os conceitos da compatibilização de projetos, a importância da mesma para a qualidade dos projetos e das construções, os métodos existentes e a compatibilização utilizando ferramentas BIM, abrangendo os projetos do estudo em questão, por fim sobre os softwares que utilizam a metodologia.

Foi cedido pela empresa Kingspan Isoeste, um Showroom, o projeto desenvolvido em Cambuí-MG, uma construção com os painéis SmartWall® da linha de perfis arquitetônicos Benchmark. O projeto foi feito e desenvolvido atravéz do *software* Revit, o prototipo do espaço com a fachada frontal pode ser visualizado na Figura 4, logo, na Figura 5 a representação em 3D do espaço:

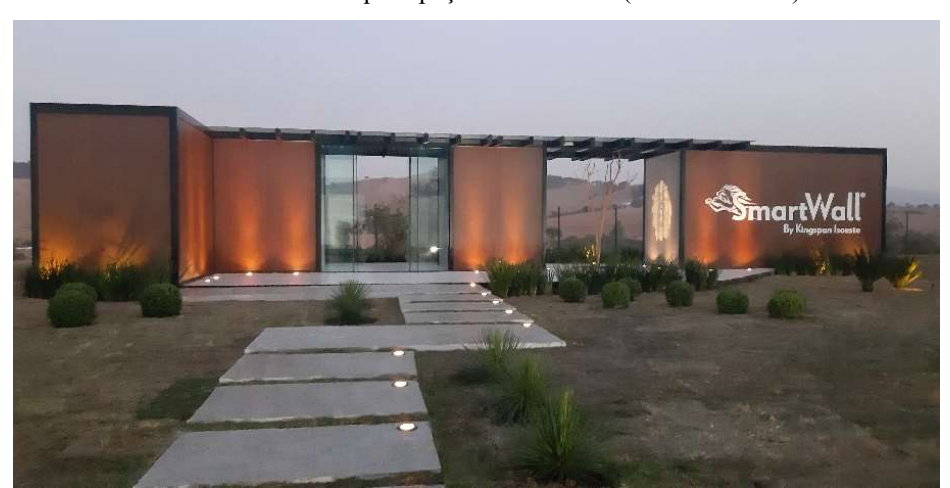

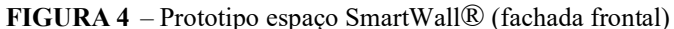

Fonte: Kingspan Isoeste (2020)

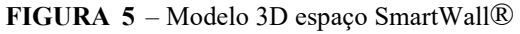

Espaco Smartwall - Modelo Compatibilizado.rvt.png

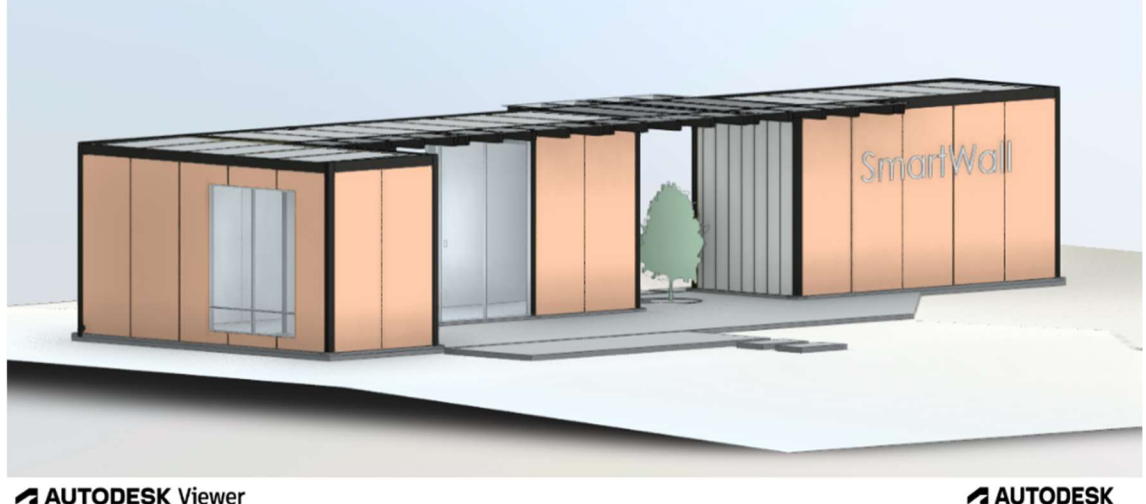

**AUTODESK Viewer** 

Fonte: Autodesk Viewer (2022)

Com o levantamento feito nesta etapa, foi analisada a construção em 3D do espaço SmartWall® através do Autodesk Viewer, um aplicativo de navegador que permite carregar, visualizar e compartilhar projetos de produtos da própria Autodesk e de outros fabricantes. Com o modelo em 3D utilizados foram feitas analises entre os projetos arquitetônico, estrutural, elétrico e hidrossanitário. O trabalho foi divido em tópicos para separar melhor os resultados obtidos:

- As incompatibilidades foram identificadas no modelo 3D, capturadas e inseridas nos resultados;
- Foram feitos comentários entre as incompatibilidades encontradas com a indicação das mesmas e depois o comentário e indicação do modelo compatibilizado de cada erro citado entre os projetos;
- Após todos esses pontos, foi feita uma análise final, citando o quanto os projetos não compatibilizados podem gerar transtornos, atraso e retrabalho na construção de devida compatibilização;
- E por fim demonstrar a importância da compatibilização de projetos, explicando como a plataforma BIM pode gerar impactos positivos diante da sua implementação, aliado a compatibilização de projeto, tomando o lugar das medidas convencionais de elaboração de projeto.

## 4 RESULTADOS E DISCUSSÃO

Pode-se ressaltar que quando se utiliza a renderização 3D, os projetos ficam didaticos para execução e visualização das informações importantes, evitando assim revisões inesperadas e gastos adicionais, portanto, além da compatibilidade, é vantajoso apresentá-los juntos. Os projetos são elaborados com as informações necessários para o construtor de forma clara e direta. Com base na metodologia aplicada, foram encontrados erros entre os projetos arquitetônico, estrutural, elétrico e hidrossanitário em estudo dentro do modelo 3D.

As incompatilbilidade deste projeto ocorreu por varios motivo, como algum erro entre o projeto arquitetonico e o estrutural, entre o estrutural e o eletrico entre, o estrutural e o hidrosanitario, e outros, assim foi usado o software revit que tem a metodologia BIM que utiliza a renderização 3D, onde foi possivel ver e corrigir os erros dos projetos, porém no Revit o nível de detalhamento dos desenhos é maior e algumas anotações podem ser geradas automaticamente, usando um simples atalho no teclado "tg". Estas anotações automáticas auxiliam na redução de erros por falta de atenção, o que é uma boa vantagem, principalmente quando os projetos são maiores.

Na Figura 6, pode-se observar que quando o projeto arquitetonico não é feito de acordo com o projeto estrutural, há incompatibilidade entre os painéis laterais e superiores, ficando fora das coordenadas do projeto estrutural. Isso acontece quando os projetos são elaborados de forma independente entre os profissionais sem seguir o projeto estrutural. Após a devida compatibilização e correção da coordenada, na Figura 7, a arquitetura dos painéis se encaixa completamente dentro do projeto estrutural, resolvendo a incompatibilidade.

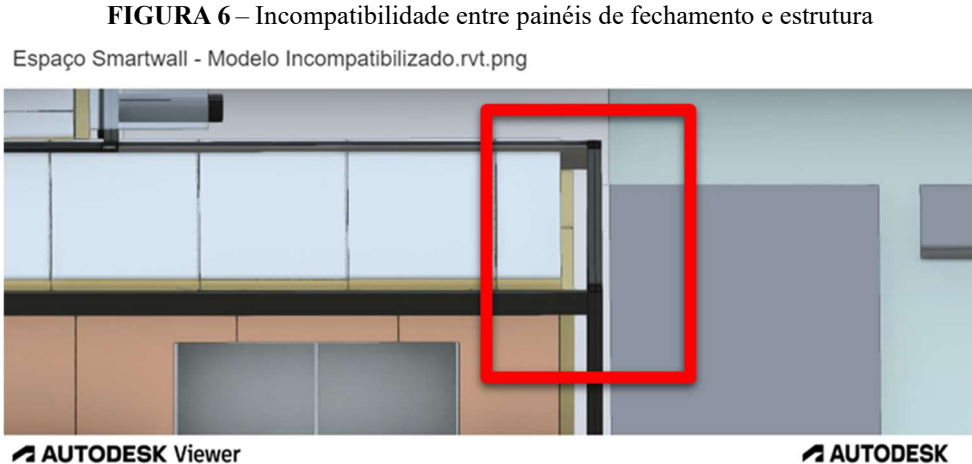

**AUTODESK Viewer** 

Fonte: Autodesk Viewer (2022)

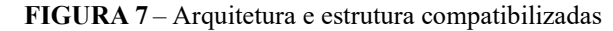

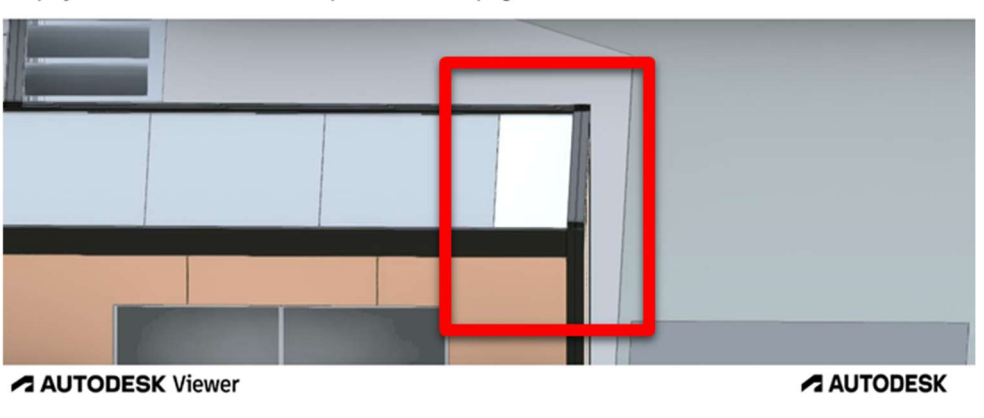

Espaço Smartwall - Modelo Compatibilizado.rvt.png

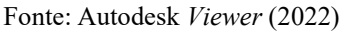

Pode ser visualizada, na Figura 8, outra incompatibilidade entre a arquitetura e a estrutura do modelo utilizado, onde, um dos painéis superiores se encontram fora da coordenada, a viga fica sobreposta ao painel. Após as devidas modificações, na Figura 9, é possivel ver o problema resolvido com os painéis já corrigidos, sem estarem sobrepostos a viga.

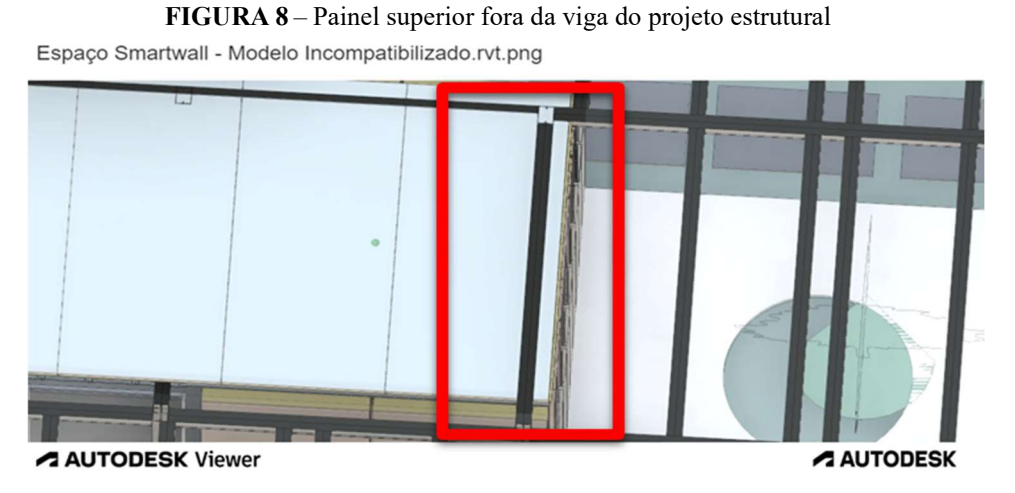

Fonte: Autodesk Viewer (2022)

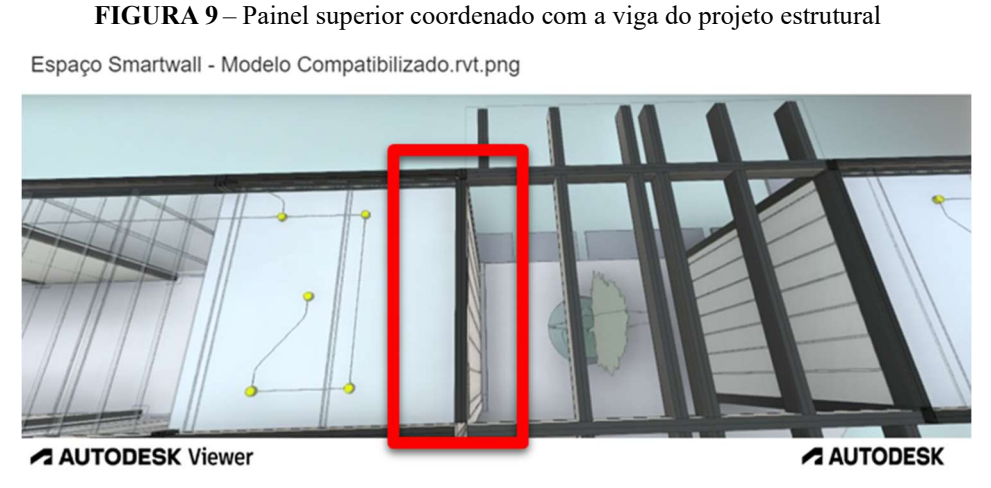

Fonte: Autodesk Viewer (2022)

De acordo com a Figura 10, é possivel notar que um dos painéis de vidro não está no local correto de acordo com a estrutura, deixando uma fresta entre o pilar e o painel.

FIGURA 10 – Fresta entre o painel de vidro e o pilar da estrutura

Espaço Smartwall - Modelo Incompatibilizado.rvt.png

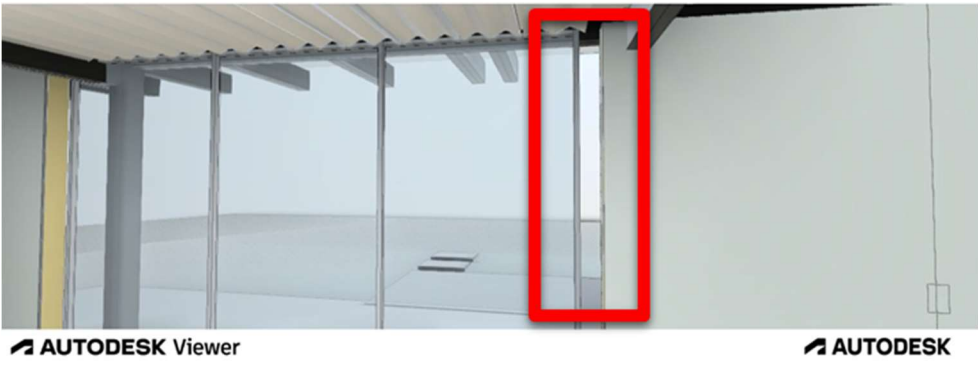

Fonte: Autodesk Viewer (2022)

Com a identificação do erro no modelo 3D, na Figura 11 a correção foi feita com o ajuste entre o painel e o pilar, ficando compatibilizada a estrutura com a arquitetura.

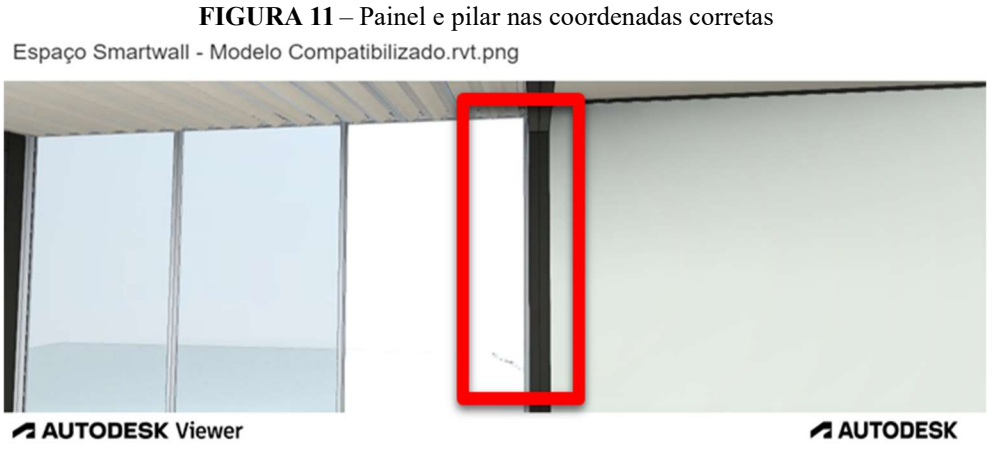

Fonte: Autodesk Viewer (2022)

Após algumas análises, na Figura 12 é possível observar que a estrutura encontra-se sobreposta também aos painéis, sendo possível notar o pilar fora do eixo, uma viga atravessando o painel de vidro e ainda uma fresta entre os painéis laterais.

FIGURA 12 – Pilar fora da estrutura, viga atravessando vidro e fresta entre painéis

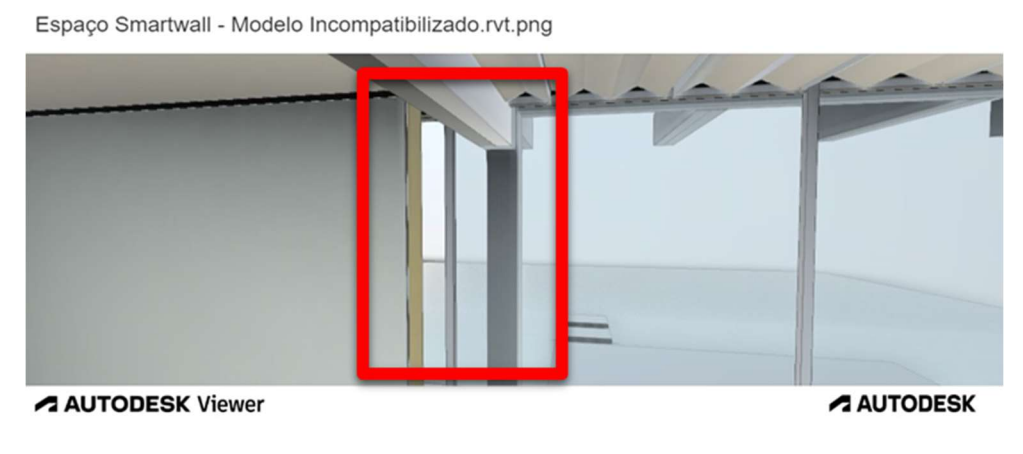

Fonte: Autodesk Viewer (2022)

Com a devida organização dos projetos, foi corrigido o local do pilar, adequeando a viga para não haver interferência com o vidro e por fim alinhar os painéis laterais, sendo possivel visualizar o modelo compatibilizado na Figura 13.

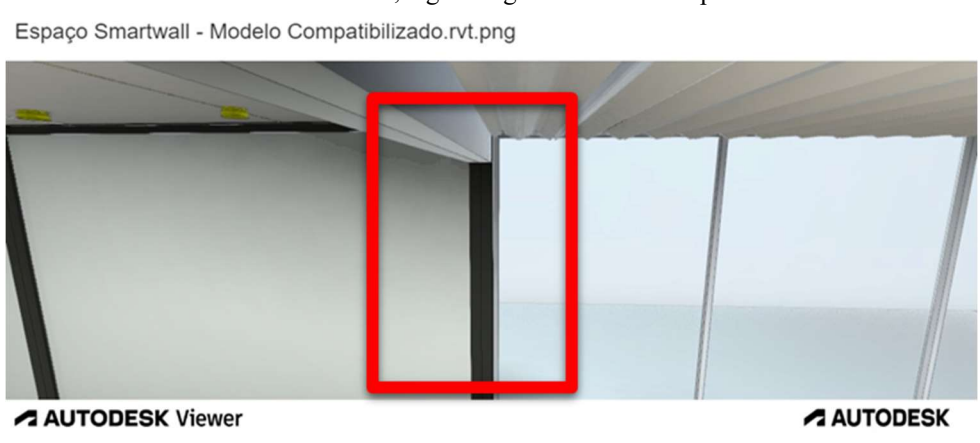

FIGURA 13 – Pilar no eixo, viga corrigida com o vidro e painéis alinhados

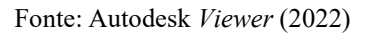

Na junção dos projetos, a pedra compondo a calçada da parte arquitetônica do modelo ficou sobreposta a calçada da lateral do Shoowrom, na Figura 14, um erro visual e não estrutural. O modelo é exemplificado de forma correta na Figura 15, com os espaçamentos necessários entre a pedra e a calçada. Esse tipo de interferência, mesmo fazendo parte da estrutura, deve ser observada, atentando-se ao espaço existente na hora de se assentar o material utilizado no projeto.

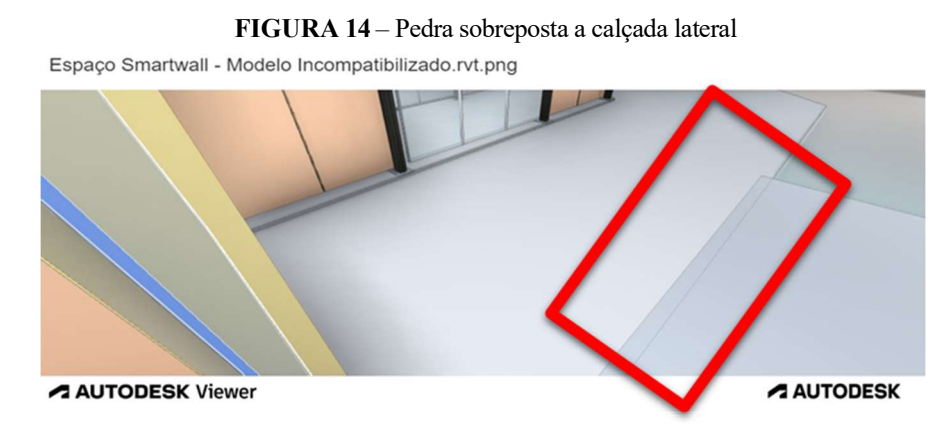

Fonte: Autodesk Viewer (2022)

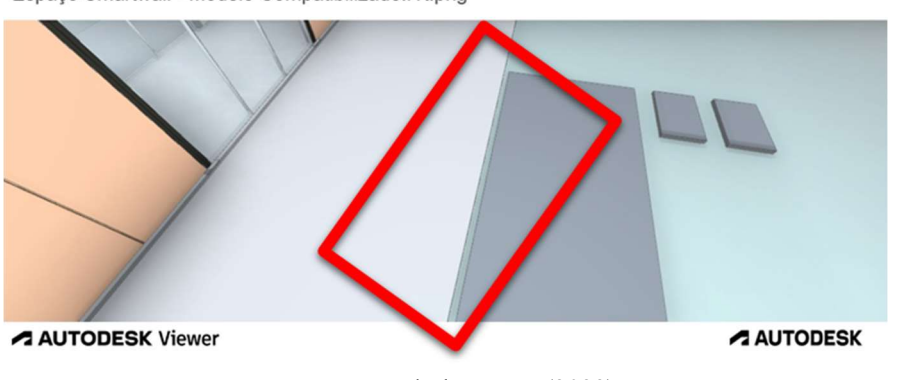

FIGURA 15 – Pedra corrigida e espaçada em relação a calçada lateral Espaço Smartwall - Modelo Compatibilizado.rvt.png

Fonte: Autodesk Viewer (2022)

Na Figura 16, foram identificados erros entre os painéis de vidro superiores e a estrutura, ficando a mostra parte das vigas, fora dos painéis, um erro visível dentro do modelo. Interferência que no decorrer da execução seria notada apenas no momento de instalação do material.

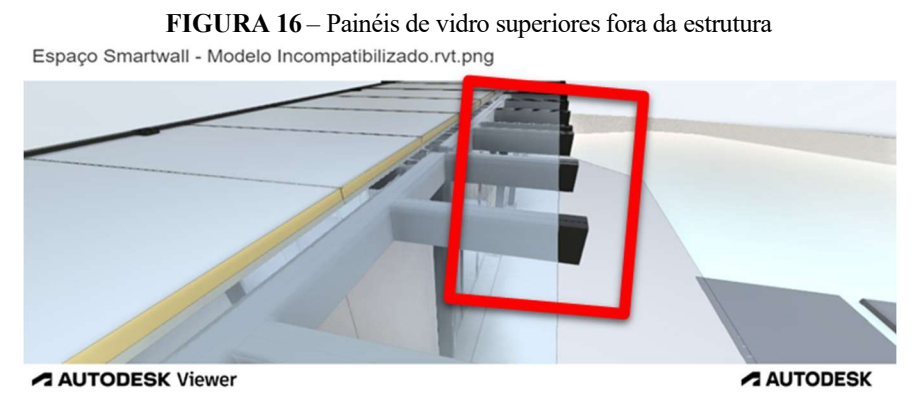

Fonte: Autodesk Viewer (2022)

Depois das correções feitas, ajustando os painéis às vigas, na Figura 17, com o modelo compatibilizado é possivel observar que o erro foi corrigido e os painéis ficaram alinhados com a estrutura.

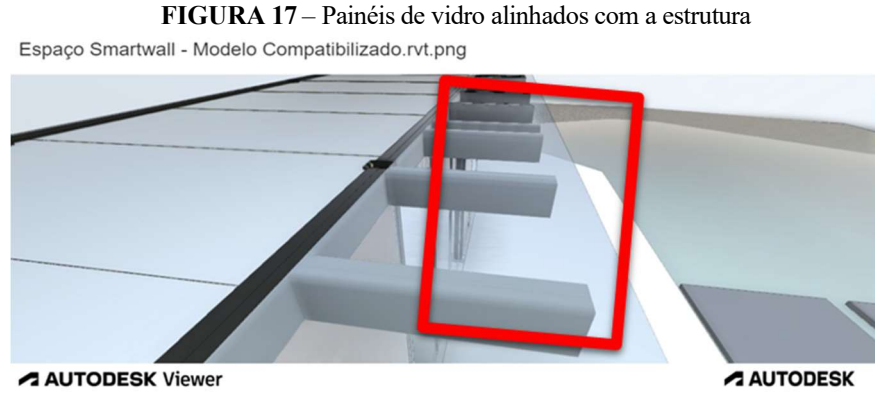

Fonte: Autodesk Viewer (2022)

Quanto ao projeto elétrico e o projeto arquitetônico, é possivel notar que há conflitos na junção de tais projetos, onde, as caixas de luz ficaram em cima dos painéis laterais, sendo visível na Figura 18.

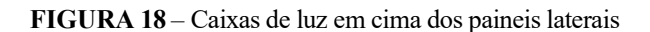

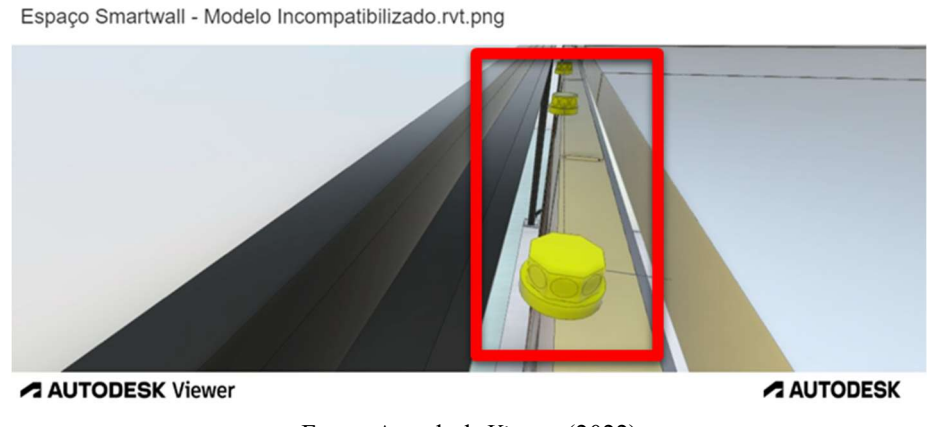

Fonte: Autodesk Viewer (2022)

O erro foi corrigido, como mostra a Figura 19, alinhando os projetos, assim as caixas de luz ficaram dentro da estrutura de forma compatível para a execução, possibilitando a instalação da fiação necessária para o funcionamento da parte elétrica.

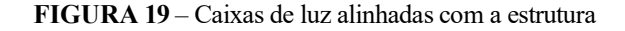

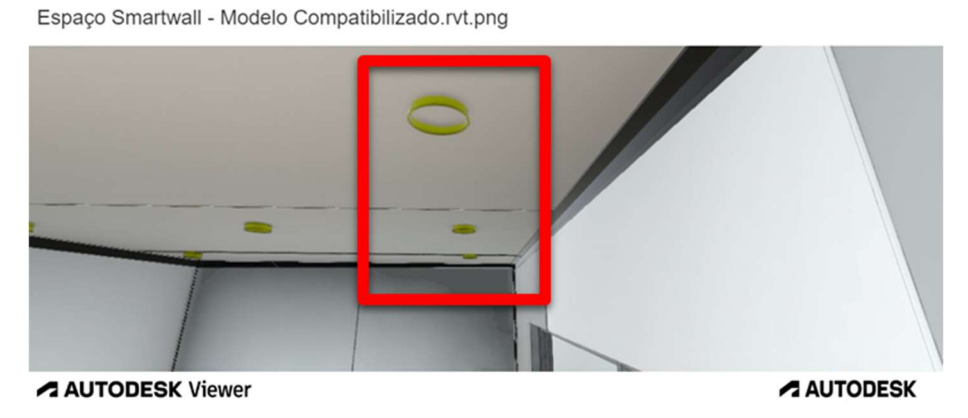

Fonte: Autodesk Viewer (2022)

Ainda com erros do projeto elétrico e a estrutura, na Figura 20, foi identificado mais um local com interferências entre a caixa de luz com a viga de aço lateral, onde a caixa ficou no meio da viga lateral da estrutura.

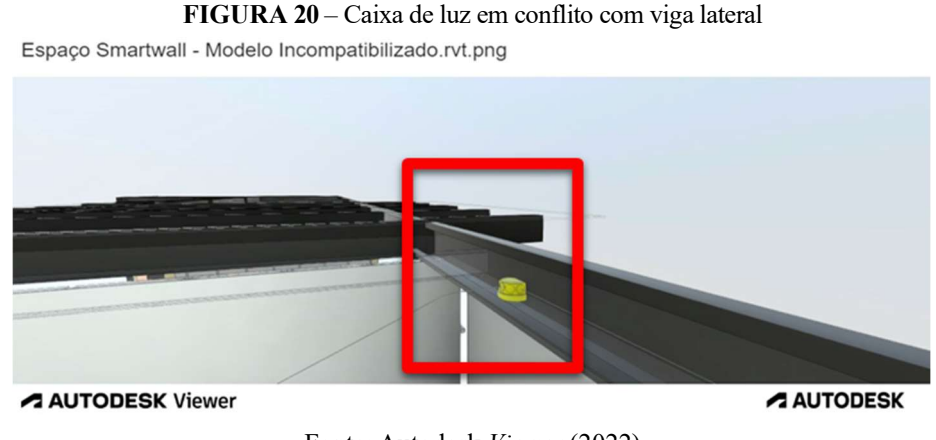

Fonte: Autodesk Viewer (2022)

O projeto elétrico foi alinhado a estrutura, na Figura 21, fazendo com que o erro fosse sanado, onde, a caixa de luz ficou no local adequado para a execução da parte elétrica.

FIGURA 21 – Caixa de luz no local adequado

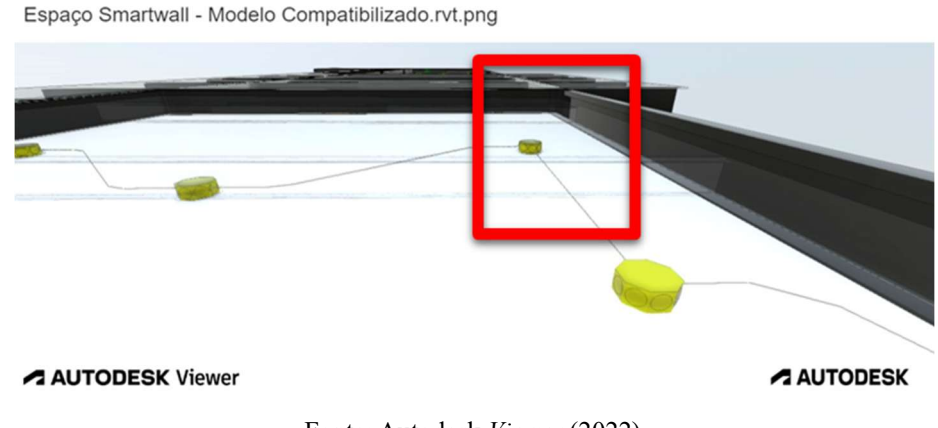

Fonte: Autodesk Viewer (2022)

Com o projeto hidrossanitário elaborado também de forma independente, na Figura 22 é possivel ver que os tubos e suas coneções ficaram fora da estrutura, flutuando no modelo e fora do alinhamento do projeto. Na Figura 23, o problema segue resolvido, adequando o projeto hidrossanitário com a estrutura, fazendo com que os tubos e conexões ficassem no lugar correto de execução.

FIGURA 22 – Tubos e conexões fora da estrutura

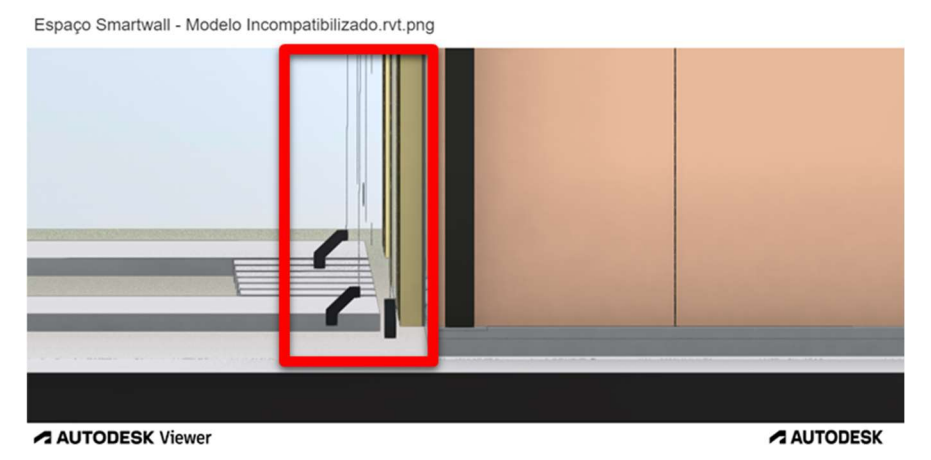

Fonte: Autodesk Viewer (2022)

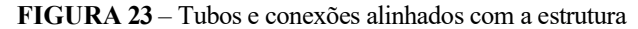

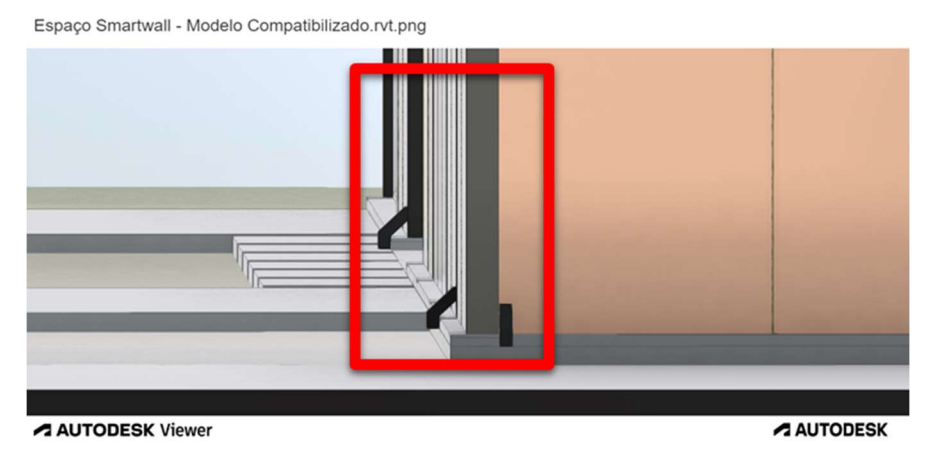

Fonte: Autodesk Viewer (2022)

Ainda sobre o projeto hidrossanitário, na Figura 24, é possivel visualizar mais um local no modelo com tubos e coneções flutuando, desalinhados com a estrutura principal, um erro bem visivel ao explorar o modelo 3D, pelo Autodesk Viewer. Com o alinhamento das coordenadas e as devidas correções, na Figura 25, pode-se visualizar de forma clara onde os tubos e conexões devem ser executados no projeto.

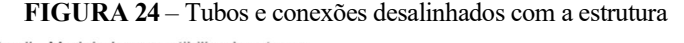

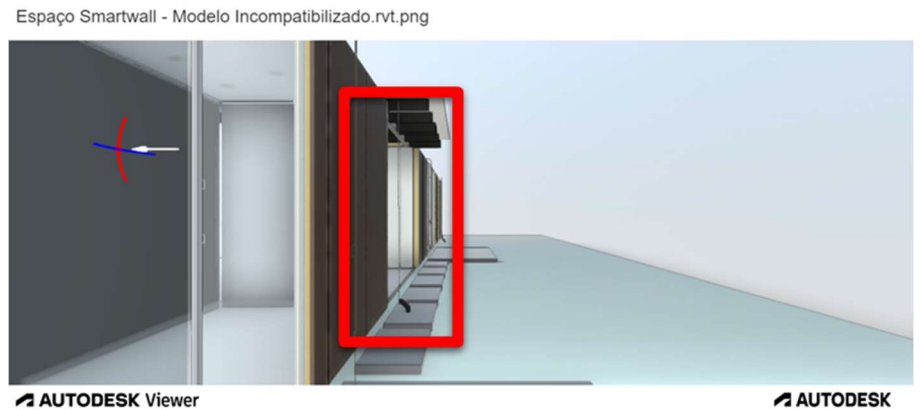

Fonte: Autodesk Viewer (2022)

FIGURA 25 – Tubos e conexões alinhados com a estrutura Espaço Smartwall - Modelo Compatibilizado.rvt.png **AUTODESK Viewer A AUTODESK** 

Fonte: Autodesk Viewer (2022)

Com as analises feitas nos modelos, foi possível notar que os principais erros ocorreram entre o projeto estrutural e o projeto arquitetônico. Observando-se também que a maior parte das incompatibilidades ocorreram pelas coordenadas dos projetos analisados através do Autodesk Viewer, estarem fora da origem, um erro que pode ser corrigido de forma rápida no Revit, software utilizado para elaboração dos projetos.

#### 5 CONCLUSÕES

O trabalho teve como objetivo mostrar o funcionamento do projeto e sua importância conforme o desenvolvimento dos softwares e como os padrões foram determinados para que um resultado satisfatório fosse alcançado pelos participantes. É baseado na plataforma BIM e na arquitetura concorrente, respectivamente, em seguida o problema centrou-se nas incompatibilidades. A partir da visualização das incompatibilidades, foram propostas soluções adequadas para se corrigir as interferências no estudo de caso. Esse processo, possibilita a identificação de incoerência ainda em fase de projeto, descartando a possibilidade de correções na fase de execução da obra, gerando economia e dispensando ajustes das instalações. Com esse estudo, ficou claro a otimização do BIM em relação à identificação de incompatibilidades no projeto e com isso, diminuindo o tempo gasto com retrabalhos em fase de projeto e em custo na fase de construção.

Foram usados no presente estudo de caso de uma construção com os painéis SmartWall® da linha de perfis arquitetônicos Benchmark. No entanto, uma abordagem compatível baseada em BIM pode suportar todos os tipos de construção. Especialmente estruturas com sistemas complexos, estrutura pré-fabricada. As incompatibilidades encontradas foram dez, após essas análises, em relação ao modelo compatibilizado e não compatibilizado, adaptando todos os parâmetros do projeto graças ferramentas oferecidas pelos softwares com a metodologia BIM. Com essas informações, o principal objetivo da pesquisa foi alcançado, considerando que a ideia era obter um resultado real da importância da compatibilização de projetos em BIM, e com base nas menções bibliográficas e no próprio projeto de estudo em 3D, demonstrou-se que é a melhor maneira de projetar e alcançar outras etapas.

O trabalho mostra, principalmente, para os profissionais que não aderiram a essa tecnologia, que a obra pode ser melhor planejada e executada, identificando os problemas antes de ir a campo e, não sendo uma garantia para uma obra totalmente sem transtorno, e sim um norte em específico a quem projeta, onde, todos os projetos se interligam e devem ser realizados como serão executados, e fazê-los em sintonia, atentando ao plano de execução ou em sequência sincronizando-os, torna o processo mais ágil e fácil referente as melhores escolhas.

# **REFERÊNCIAS**

ADDOR, M.; CASTANHO, M.; CAMBIAGHI, H.; DELATORRE, J.; NARDELLI, E.; OLIVEIRA, A. Colocando o "i" no BIM. Revista eletrônica de arquitetura e urbanismo, edição nº 4, 2010. Disponível em: . Acesso em: 30 mar. 2022.

ANDRADE, Ludmila Santos De. A contribuição dos sistemas BIM para o planejamento Orçamentário das obras públicas: Estudo de caso do auditório e da biblioteca de Planaltina. Brasilia, DF. 2012.

ANDRADE, M. L. V. X; RUSCHEL, R. C. Interoperabilidade de aplicativos BIM usados em arquitetura por meio do formato IFC. Gestão e Tecnologia de Projetos, São Carlos, v.4, n. 2, p. 76 - 111, nov. 2009.

ARAÚJO, A. Saiba mais sobre a tecnologia BIM e seja um profissional desejado pelo mercado. [S.l.]: [s.n.], 2019. Disponivel em: <https://blog.ipog.edu.br/engenharia-earquitetura/tecnologia-bim/>.

AUTODESK. Revit Architecture 2011 User Guide. 2011. ed. [S.l.], 2011. Disponível em: <http://images.autodesk.com/adsk/files/revit\_architecture\_2011\_user\_guide\_en.pdf>. Acesso em:12 abr. 2022.

AUTODESK. Vantagens da BIM, quais são os benefícios da BIM?. Autodesk, 2022. Disponível em: https://www.autodesk.com.br/solutions/bim/benefits-of-bim. Acesso em: 14 mar. 2022.

BLANCO, F, G. B.; CHEN, H. The implementation of Building Information Modelling in the United Kingdom by the Transport Industry. The 9th International Conference on Traffic & Transportation Studies (ICTTS). Procedia - Social and Behavioral Sciences 510 - 520. 2014.

CADS – COMPUTER AIDED DESIGN STUDIO. Projeto Arquitetônico no Revit 2015, Tecnopuc, Porto Alegre. Porto Alegre, 2015.

CALLEGARI, S.; BARTH, F. Análise comparativa da compatibilização de projetos em três estudos de caso. Programa de pós-graduação em Arquitetura e Urbanismo, UFSC. Florianópolis, 2007.

CARVALHO, Michael Antony; SCHEER, Sérgio. O uso e eficiência do IFC entre produtos de proposta BIM no mercado atual. In: TIC2011: 5º Encontro de Tecnologia da Informação e Comunicação na construção civil. Salvador, 2011.

CATELANI, Wilton Silva. Coletânea Implementação do BIM para Construtoras e Incorporadoras. Volume 1 – Fundamentos BIM (CBIC). Brasília, 2016.

CHIEN, K. F.; WU, Z. H.; HUANG, S. C. Identifying and assessing critical risk factors for BIM projects: Empirical study. Automation Construction, p. 1-15, abril 2014.

COELHO, S.; NOVAES, C. Modelagem de Informações para Construção (BIM) e ambientes colaborativos para gestão de projetos na construção civil. In: WORKSHOP NACIONAL DE GESTAO DO PROCESSO DE PROJETO NA CONSTRUCAO DE EDIFICIOS. Anais... São Paulo: EP-USP, 2008. 1-10 p.

COELHO, Sérgio Barbosa de Salles; NOVAES, C. C. Modelagem de Informações para Construção (BIM) e ambientes colaborativos para gestão de projetos na construção civil. In: VIII Workshop Brasileiro de Gestão do Processo de Projeto na Construção de Edifícios, 2008, São Paulo, SP. Anais do VIII Workshop Brasileiro de Gestão do Processo de Projeto na Construção de Edifícios, 2008.

CRUZ, Gabriela Pontes Silva. Coordenação e compatibilização de projetos para construção de edifícios: estudos de casos em instituições públicas e privadas. 2011. 106 f. Dissertação (Mestrado) - Curso de Engenharia Civil, Universidade Federal de Viçosa, Viçosa, 2011.

EASTMAN, C. Manual de BIM: Um Guia de Modelagem da Informação da Construção para Arquitetos, Engenheiros, Gerentes, Construtores e Incorporadores. Porto Alegre. Bookman, 2011.

EASTMAN, C.; TEICHOLZ, P.; SACKS, R.; LISTON, K. Manual de BIM: um guia para modelagem da informação da construção para arquitetos, engenheiros gerentes, construtores e incorporadores. Tradução de Cervantes Gonçalves Ayres Filho; Kléos Magalhães Lenz César Junior, et al. Porto Alegre: Bookman, 2014.

EASTMAN, Chuck [et al.] (2008) - BIM handbook a guide to building information modeling for owners, managers, designers, engineers and contractors. New Jersey: John Wiley & Sons. ISBN 978-0-470-18528-5.

FETZ, Jonas. Compatibilização de Projetos na Construção Civil de Edificações. Universidade do Estado de Santa Catarina – UDESC. Trabalho de Conclusão de Curso em Engenharia Civil. Joinville, 2009.

GASPAR, João Alberto da Motta; RUSCHEL, Regina Coeli. A evolução do significado atribuído ao acrônimo BIM: Uma perspectiva no tempo. In: SIGraDI 2017 – XXI Congresso de la Sociedad Ibero-americana de Gráfica Digital. 22 a 24 de novembro/2017. Concepción, Chile, 2017.

GOES, Renata Heloisa; SANTOS, Eduardo Toledo. Compatibilização de projetos: comparação entre o BIM e o CAD 2D. In: TIC2011: 5º Encontro de Tecnologia da Informação e Comunicação da Construção Civil. Salvador, 2011.

GRAZIANO, Francisco Paulo. Compatibilização de projetos. Instituto de Pesquisas Tecnológicas – IPT. Mestrado Profissionalizante. São Paulo, 2003.

GU, N.; LONDON, K. Understanding and facilitating BIM adoption in the AEC industry. Automation in Construction, Newcastle, n. 19, p. 988-999, Janeiro 2010.

HARDIN, Brad. BIM and Construction Management: Proven Tools, Methods and Workflows. 1ª edição, Sybex, 2009.

HERGUNSEL, Mehmet F. Benefits of Building Information Modeling for construction managers and BIM based scheduling. Thesis for Degree of Master of Science in Civil Engineering. WORCESTER POLYTECHNIC INSTITUTE, 2011.

HILGENBERG, F. B., DE ALMEIDA, B. L., SCHEER, S., & AYRES, C. (2012). Uso de BIM pelos profissionais de arquitetura em curitiba. Gestão & Tecnologia De Projetos, 7(1), 2012. Disponível em: https://doi.org/10.4237/gtp.v1i1.196. Acesso em: 15 de nov. 2021.

HOROSTECKI, A. R. N. Compatibilização de projetos de engenharia/arquitetura em empresas de pequeno porte. UNICSUL (Dissertação). Florianópolis, 2014.

ISEPON, Thaise Ribeiro. Análise da Compatibilização de projetos em um edifício residencial e comercial e o estudo da viabilidade do uso da metodologia BIM. Maringá, PR. 2017.

JACOSKI, C. A.; LAMBERTS, R. A. A interoperabilidade como fator de integração de projetos na construção civil. In: WORKSHOP NACIONAL GESTÃO DO PROCESSO DE PROJETO NA CONSTRUÇÃO DE EDIFÍCIOS. Anais… Porto Alegre, 2002.

JUSTI, Alexander Rodrigues. Implantação da plataforma REVIT nos escritórios brasileiros: relato de uma experiência. Gestão & Tecnologia de Projetos, Universidade de São Paulo, vol. 3, nº 1, maio de 2008. São Paulo, 2008.

KALE, S.; ARDITI, D. Diffusion os computer aided design technology em architectural practice. Journal of Construction Engineering and Management, v. 131, p.1135-1141, 2005.

KYMMEL, Willem. Bulding Information Modeling: Planning and Managing Construction Projects with 4D CAD and Simulation. 1ª ed. McGraw-Hill, 2008.

MANZIONE, L. Proposição de uma Estrutura Conceitual de Gestão do Processo de Projeto Colaborativo com o uso do BIM, São Paulo, SP: USP, 2013 (Tese de Doutorado).

MARITAN, F. Norma BIM | ABNT NBR 15965. [S.l.]: [s.n.], 2015. Disponivel em: <http://www.bimrevit.com/2015/09/norma-bim-abnt.html>.

MATTOS, Aldo Dorea. Engenharia de Custos: BIM 3D, 4D, 5D e 6D. 2014. Blogs PINI. Disponível em: http://blogs.pini.com.br/posts/Engenharia-custos/bim-3d-4d-5d-e-6d-335300- 1.aspx. Acesso em: 28 mar. 2022.

MELHADO, S. B. et al. Coordenação de Projetos de Edificações. O Nome da Rosa. São Paulo, 2005.

MELHADO, S. B. et al. Escopo de serviços para coordenação de projeto. In: WORKSHOP BRASILEIRO DE GESTÃO DE PROCESSO DE PROJETO NA CONSTRUÇÃO DE EDIFÍCIOS, 4., 2004, Rio de Janeiro.

MELO, Renan Garcia De. Building Information Modeling (Bim) como ferramenta na Compatibilização De Projetos para Construção Civil. Formiga, MG. 2014.

MENEGATTI, Bruna. Compatibilização de projetos arquitetônico e estrutural de uma residência unifamiliar com auxílio da plataforma BIM. TCC (Graduação) - Curso de Engenharia Civil, Universidade Tecnológica Federal do Paraná, Pato Branco, 2015.

MENEZES, G. L. B. B. D. Breve histórico de implantação da plataforma BIM. [S.l.]:[s.n.], 2012. Disponivel em: <http://periodicos.pucminas.br/index.php/Arquiteturaeurbanismo/article/view/3363>.

METODOLOGIA BIM. Integratte Engenharia, 2017. Disponível em: <https://www.integratteengenharia.com.br/metodologia-bim>. Acesso em: 31 out. 2022.

MIKALDO JR., Jorge. Estudo comparativo do processo de compatibilização de projetos em 2D e 3D com uso de TI. Dissertação (Mestrado) - Programa de PósGraduação em Construção Civil, Setor de Tecnologia, Universidade Federal do Paraná. Curitiba, 2006.

MIKALDO JR., Jorge; SCHEER, Sérgio. Compatibilização de projetos ou Engenharia Simultânea: qual é a melhor solução?. Gestão e Tecnologia de Projetos, v.3, n. 1, 2008. Disponível em: <www.iau.usp.br/posgrad/gestaodeprojetos/>. Acesso em: 09 abr. 2022.

NASSAR, K. Assessing Building Information Modeling Estimating Techniques Using Data from the Classroom. Journal of Professional Issues in Engineering Education & Practice, n. 138, p. 171-180, 2012. Disponível em: < http://ascelibrary.org/doi/pdf/10.1061/%28ASCE%29EI.1943-5541.0000101>. Acesso em: 31 mar. 2022

OLIVEIRA, M.; FREITAS, H. Melhoria da qualidade da etapa de projeto de obras de edificação: um estudo de caso. Revista READ, ed. 7, vol. 3, nº 3. Porto Alegre, 1997.

ROCHA, P. J. M. IMPLEMENTAÇÃO BIM NUM PROJETO DE INSTALAÇÕES DE UM EDIFÍCIO UNIFAMILIAR. PORTO: AUTORIA, 2015.

SILVEIRA, N. A. N. C. O Papel do BIM para a qualidade do projeto: Avaliação da técnica em escritório de arquitetura. Curso de Especialização (Construção Civil), Escola de Engenharia, Universidade Federal de Minas Gerais, Belo Horizonte, Minas Gerais, 2013.

SMITH, P. BIM & the 5D Project Cost Manager. Procedia - Social and Behavioral Sciences, Sydney, v. 119, p. 475- 484, 2014.

SOLANO, Renato S. Compatibilização de projetos na construção civil de edificações: Método das dimensões possíveis e fundamentais. 2005. 06f. XXV Encontro Nacional de Engenharia de Produção – Porto Alegre: 2005. Disponível em: <http://renatosolano.files.wordpress.com /2008/08/renato-solano-tic2005-final.pdf>. Acesso em: 31 mar. 2022.

SOUSA, L. H. C. H. PRIMEIRA NORMA DE BIM NO BRASIL. [S.l.]: [s.n.], 2015. Disponivel em: <https://hashtagbim.wordpress.com/2015/09/25/primeira-norma-debim-nobrasil/>.

SUCCAR, B. Building information modelling framework: A research and delivery foundation for industry stakeholders. Automation in Construction, v. 18, n. 3, p. 357–375, 2009.

TEIXEIRA, Juliano Domingos. Compatibilização de projetos através da modelagem 3d com uso de software em plataforma Bim. Florianópolis, SC. 2016.

VENDRAMINI, Roberta. Revit ou ArchiCAD: qual vencerá a batalha??? Plataforma BIM, outubro de 2012. Disponível em: <http://www.plataformabim.com.br/2012/10/revit-ouarchicad-qual-vencerabatalha.html>. Acesso em: 10 mai. de 2022.

WITICOVSKI, L. C. Levantamento de quantitativos em projeto: uma análise comparativa do fluxo de informações entre as representações em 2D e o 166 modelo de informações da construção (BIM). 200f. Dissertação (Mestrado em Construção Civil), Universidade Federal do Paraná, 2011.

ZUPPA, D.; ISSA, R. R. A.; SUERMANN, P. C. BIM's impact on the sucess measures of construction projects. Computing in Civil Engineering. Gainesville: [s.n.]. 2009. p. 503-512.